## ログイン方法

## 下記手順を参照してログインをしてください。

※ 詳しい手順やよくある質問はClassiヘルプページをご覧ください。 ヘルプページ:https://support.classi.jp/hc/ja/articles/360002274956

Classiヘルプページ→ 「ログイン方法」

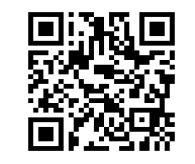

## 1. ログイン画面を開く

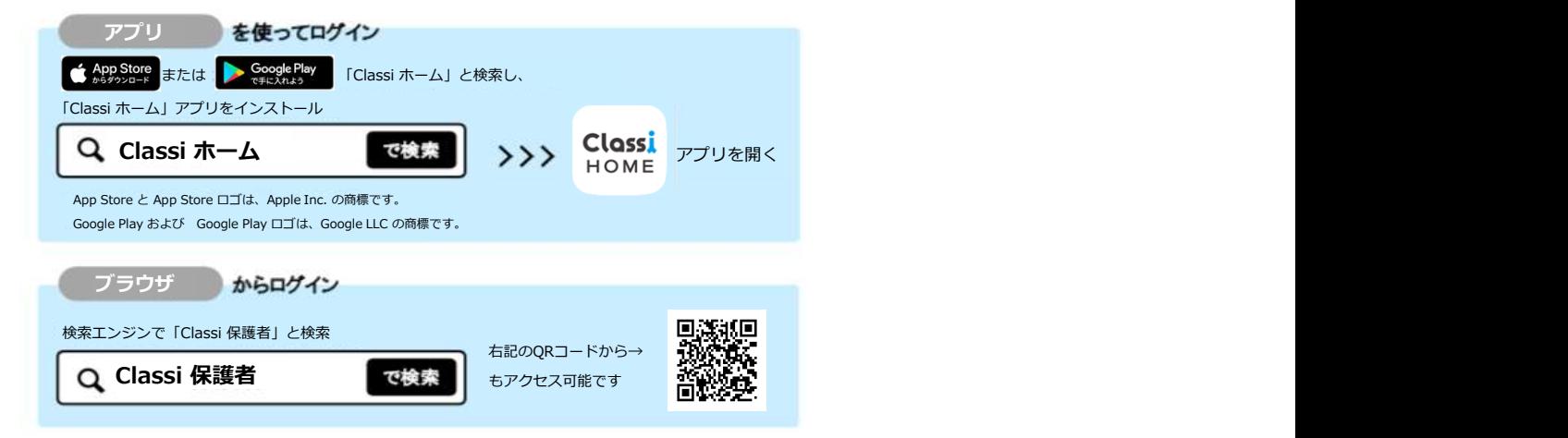

## 2. ログイン

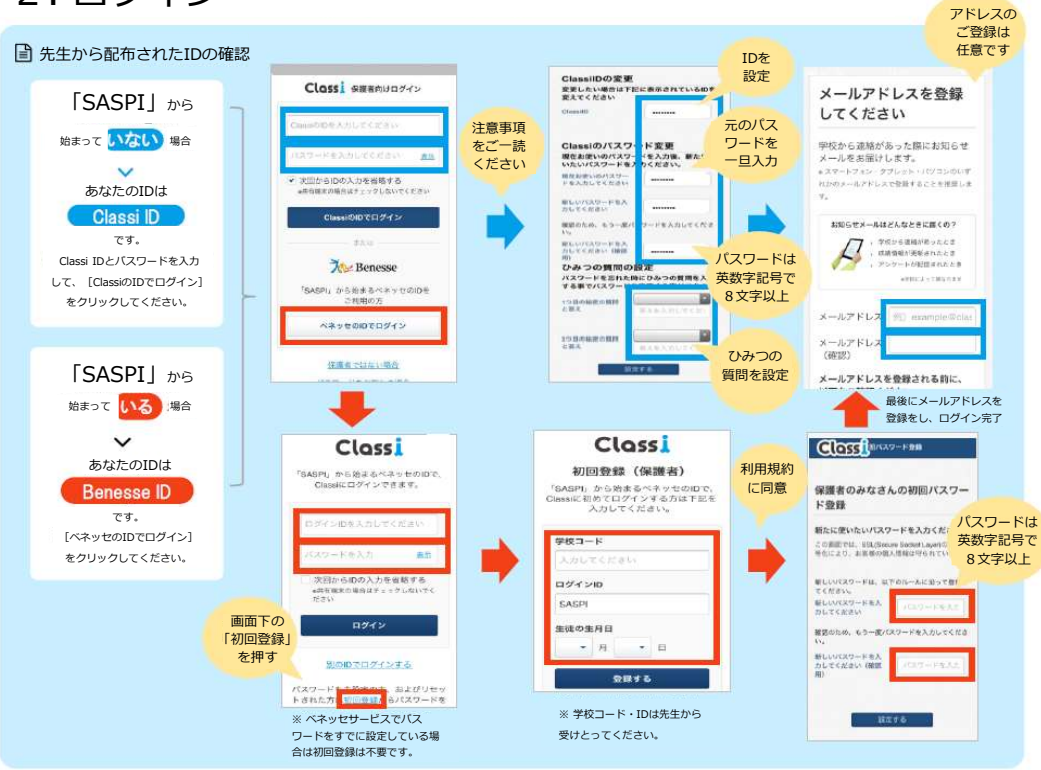

※利用推奨環境はClassiヘルプページをご覧ください。 ろうしゃ スピックス しょうしょう

Classiヘルプページ → 「利用推奨環境」

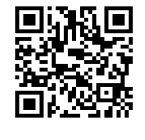

ヘルプページ:https://support.classi.jp/hc/ja/articles/360002274936